# Практически упражнения по физика, реализирани като електронно обучение.

Йордан Димов

Practical exercises in physics, implemented as e-learning.:

The report presents an idea of using language JavaScript when conducting electronic practices in physics.

To solve individual tasks JavaScript generates values of the input data into account the correctness of responses and generates an assessment.

Key words: eLearning, physics, practicals, JavaScript

## ВЪВЕДЕНИЕ

Eлектронното обучение е обучение, използващо електронни и информационни технологии.

Поради очевидните си предимства, дистанционното обучение чрез Интернет се превръща във все по-налагаща се форма на обучение и все повече е популярно като електронно обучение

Чрез електронно обучение сравнително лесно се осъществява информационната функция по въвеждане на ново учебно съдържание. Тя се реализира чрез лекционни курсове, налични в мрежата като статични интернет страници, при които се използва ниска степен на интерактивност. Взаимодействието се изразява предимно в навигиране между темите, копиране или разпечатване на учебни ресурси.

## ИЗЛОЖЕНИЕ

В електронното обучение по-трудни за реализиране са формиращата и контролната функция. Формиращата функция се реализира чрез семинарни, практически и лабораторни упражнения. Провеждането на практически упражнения по физика, реализирани като електронно обучение, се осъществява чрез решаване на задачи, а контролната функция - чрез решаване на тестове. "Степента на автоматизация на учебните или контролни дейности може да бъде пълна или частична." [3]. Предимствата на този начин на обучение са много:

 - изпълнението на задачите може да се осъществи от всяко място и по всяко време;

 - данните в условията на задачите, могат да се генерират от системата на случаен принцип в разумни граници. Така всеки обучаван, получава различни стойности. Всеки нов опит за изпълнение на упражнението, ще е с нови стойности в условията на задачите;

- проверката и оформянето на оценката ще се извършва автоматично, след многократно изпълнение на теста и без намесата на личния фактор. Така се дават "възможност за осъществяване на ефективен контрол и самоконтрол на обучаваните" [2]

Други предимства на това обучение, се отнасят не само до обучаваните, но и до техните преподаватели и родители, а именно:

- обучаваните имат възможност да "налагат собствено темпо на обучение дори извън учебните зали" [1], да повтаря упражнението до постигане на резултат, който ги удовлетворява, затвърдявайки знанията си.

- преподавателят може да предоставя допълнителни ресурси в мрежата, като например таблици със справочна информация, графики, примерни задачи и др.

- оценяването става от системата - веднага след приключване на теста и с оповестяване на резултата.

- системата има възможност да съхранява резултата на студентите под формата на електронно протфолио, което да е на разположение и на студентите, и на преподавателя и на родителите;

- чрез него родителите могат да получат достъп до детайлна информация, показваща как се справя детето с обучението, каква е неговата активност, какви резултати постига и какви компетенции придобива.

Идеята за направата на самото упражнение включва създаване на форма, съдържаща условията на задачите и текстово поле за всяка от тях, в което обучаваният да въведе отговора. Чрез езика JavaScript, се генерират стойности на входните данни за всяка от задачите, извършват се изчисленията и полученият отговор се съпоставя с въведения от студента.

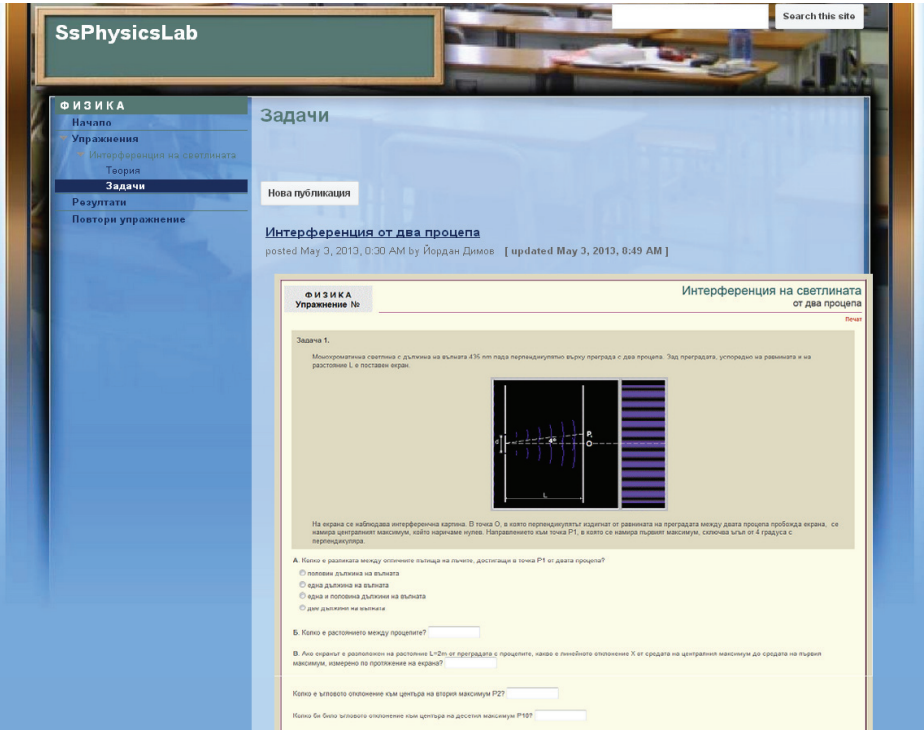

Преди да се предаде формата на сървъра, се проверява и потвърждава нейната валидност. За целта се проверява всяко текстово поле, за да се гарантира, че има предоставен отговор. Ако такъв липсва, се показва изскачащ прозорец със съобщение, в което изпълняващият теста се подканва да въведе отговор. В противен случай бутонът за приключване на упражнението и изпращане на формата не е активен и формата не може да се изпрати.

Друго, което може да се направи като функционалност е да се въведе ограничение за време. Това може да се направи, като се използват техниките на таймера на Windows. Така след изтичане на определен период от време, след стартиране на упражнението, може да се деактивира бутона за изпращане на формата към сървъра.

Как става оценяването на валидна форма, изпратена в срок.

При изпращане на формата към сървъра, на практика се изпращат в друга страница всички полета от формата във вид на име = стойност (name = value), чрез низа URL. По генерираните в началото стойности, се пресмятат резултатите и се сравняват с дадените отговори. По зададени критерии се генерира оценка.

 Следваща функционалност, която може да се въведе е, след като обучаваният види оценката и удостовери това с натискане на бутон, да се появи изскачащ прозорец. В този прозорец му се задава въпрос, дали е доволен от оценката и ако не е, иска ли да повтори упражнението, с цел постигане на по-добър резултат. Ако не е доволен, упражнението се повтаря веднага или някой друг път, когато му е удобно. Ако резултатът го удовлетворява, обучаваният потвърждава това с натискане на бутон, с което оценката се запазва трайно и това упражнение няма повече да може да се изпълнява от този потребителски профил.

След изпълнение на цикъла от упражнения се получава средна оценка от всички тях и тя представлява крайния успех по дисциплината.

## **ЗАКЛЮЧЕНИЕ**

Електронното обучение под формата на лекции, практически упражнения и тестове, започва да се използва на всички нива на образованието. Това предоставя удобство, възможност за по-добро усвояване на материала, чрез повторение на задачите, както и по добра информираност на преподаватели, родители и обучавани.

## ЛИТЕРАТУРА

[[1]. Горанова, Евг., Създаване на дистанционен модул за учебната дисциплина ПМОИИТ". Научни трудове на РУ, том 49 серия 10, с. 49, 2010

[2]. Горанова, Евг., Създаване на ММП за модул текстообработка. Научни трудове на РУ, том 50 серия 10, с. 16, 2011

[3.]. Горанова, Евг., Съвместно използване на авторски средства за създаване на електронно учебно съдържание. Научни трудове на РУ, том 51 серия 10, с. 13, 2012

## За контакти:

Йордан Димов, Катедра "Технически и природоматематически науки", Русенски университет "Ангел Кънчев" Филиал Силистра, Тел.: 086 821521, 217, Е-mail: jdimov@abv.bg.

## Докладът е рецензиран.